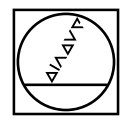

#### **PWM/ATS – A**djusting and **T**esting **S**oftware

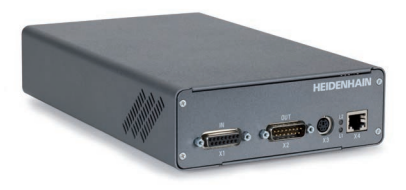

**Asistente de control del montaje para ECM 24x0** *Wizard di controllo del montaggio per ECM 24x0* **Assistant de contrôle du montage de l'ECM 24x0** *Anbaukontrollassistent für ECM 24x0* **Mounting wizard for the ECM 24x0**

# **HEIDENHAIN**

Instrucciones de montaje *Istruzioni di montaggio* Instructions de montage *Montageanleitung* Mounting Instructions

# **ECM 24x0**

**Advertencias** *Avvertenze* **Avertissements** *Warnhinweise* **Warnings**

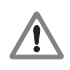

**Note:** Mounting and commissioning is to be conducted by a qualified specialist under compliance with local safety regulations. Do not engage or disengage any connections while under power.

*Achtung: Die Montage und Inbetriebnahme ist von einer qualifizierten Fachkraft unter Beachtung der örtlichen Sicherheitsvorschriften vorzunehmen. Die Steckverbindung darf nur spannungsfrei verbunden oder gelöst werden.*

**Attention :** Le montage et la mise en service doivent être assurés par un personnel qualifié dans le respect des consignes de sécurité locales. Le connecteur ne doit être connecté ou déconnecté qu'hors potentiel.

*Attenzione: il montaggio e la messa in funzione devono essere eseguiti da personale qualificato nel rispetto delle norme di sicurezza locali. I cavi posso essere collegati o scollegati solo in assenza di tensione.*

**Atención:** El montaje y la puesta en marcha deben ser realizados por un especialista cualificado, observando las prescripciones locales de seguridad. Conectar o desconectar el conector sólo en ausencia de tensión.

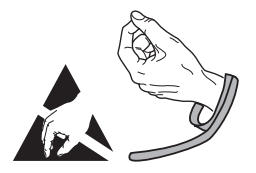

**Indicaciones generales** *Informazioni generali* **Informations générales** *Allgemeine Hinweise* **General information**

Para más información consultar el modo de empleo del software ATS. *Per ulteriori informazioni vedi il manuale di istruzioni "Software ATS".* Pour plus d'informations, se reporter au mode d'emploi du logiciel ATS. *Weitere Informationen siehe Beriebsanleitung ATS-Software.* For more information, refer to the ATS software operating instructions.

#### **ID 543734**

}

}

For more information about mounting the encoder, refer to the mounting instructions AK ECM 24x0.

*Weitere Informationen über die Montage des Messgerätes siehe Montageanleitung AK ECM 24x0*

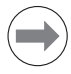

Pour plus d'informations sur le montage du système de mesure, se reporter aux instructions de montage AK ECM 24x0.

*Per ulteriori informazioni sul montaggio del sistema die misura vedi le istruzioni di montaggio AK ECM 24x0.*

Para más información sobre el montaje del sistema de medida consulta las instrucciones de montaje AK ECM 24x0.

#### **ID 1308377**

The PWM 2x phase angle measuring unit together with the ATS software serves for the diagnosis and adjustment of HEIDENHAIN encoders. It consists of the following components:

 $\bullet$  PWM 20 or PWM 21

• Adjusting and Testing Software (ATS) – ECM 24x0: from SV10.0 with integrated local encoder database for automatic encoder identifcation. Also available for downloading free of charge from the software download area on the HEIDENHAIN homepage.

*Das Phasenwinkel-Messgerät PWM 2x dient zusammen mit der Software ATS zur Diagnose und Justage von HEIDENHAIN-Messgeräten. Es besteht aus folgenden Komponenten:*

*• PWM 20 oder PWM 21*

*• Adjusting and Testing Software (ATS) – ECM 24x0: ab SV10.0 mit integrierter lokaler Messgeräte-Datenbank zur automatischen Messgeräte-Erkennung. Die Software steht zum freien Download auf der HEIDENHAIN-Homepage im Software-Downloadbereich zur Verfügung.*

Utilisé avec le logiciel ATS, le phasemètre PWM 2x sert au diagnostic et au réglage des systèmes de mesure.

Il est constitué des éléments suivants :

• PWM 20 ou PWM 21

• Logiciel pour réglage et test (ATS) – ECM 24x0: avec base de données des systèmes de mesure, intégrée en local, pour pouvoir les détecter automatiquement, à partir de la version logicielle SV10.0. Le logiciel est téléchargeable gratuitement depuis le site internet HEIDENHAIN, menu Logiciels.

*Il tester PWM 2x con il software ATS consente la taratura e diagnostica dei sistemi di misura HEIDENHAIN. È composto da:*

*• PWM 20 o PWM 21*

*• Adjusting and Testing Software (ATS) – ECM 24x0: da SV10.0 con database locale integrato per l'identificazione automatica dei sistemi di misura.*

*È disponibile anche per il download gratuito nella homepage HEIDENHAIN nella sezione Software-Downloads.*

El sistema de medida de ángulo de fase PWM 2x junto con el software ATS sirve para el ajuste y diagnóstico de los sistemas de medida HEIDENHAIN. Está formado por los siguientes componentes:

• PWM 20 o PWM 21

• Software de test y ajuste (ATS) – ECM 24x0: de SV10.0 integra una base de datos de los sistemas de medida para el reconocimiento automático de los mismos.

Disponible también como descarga gratuita desde la página web de HEIDENHAIN en el área de descarga de softwares.

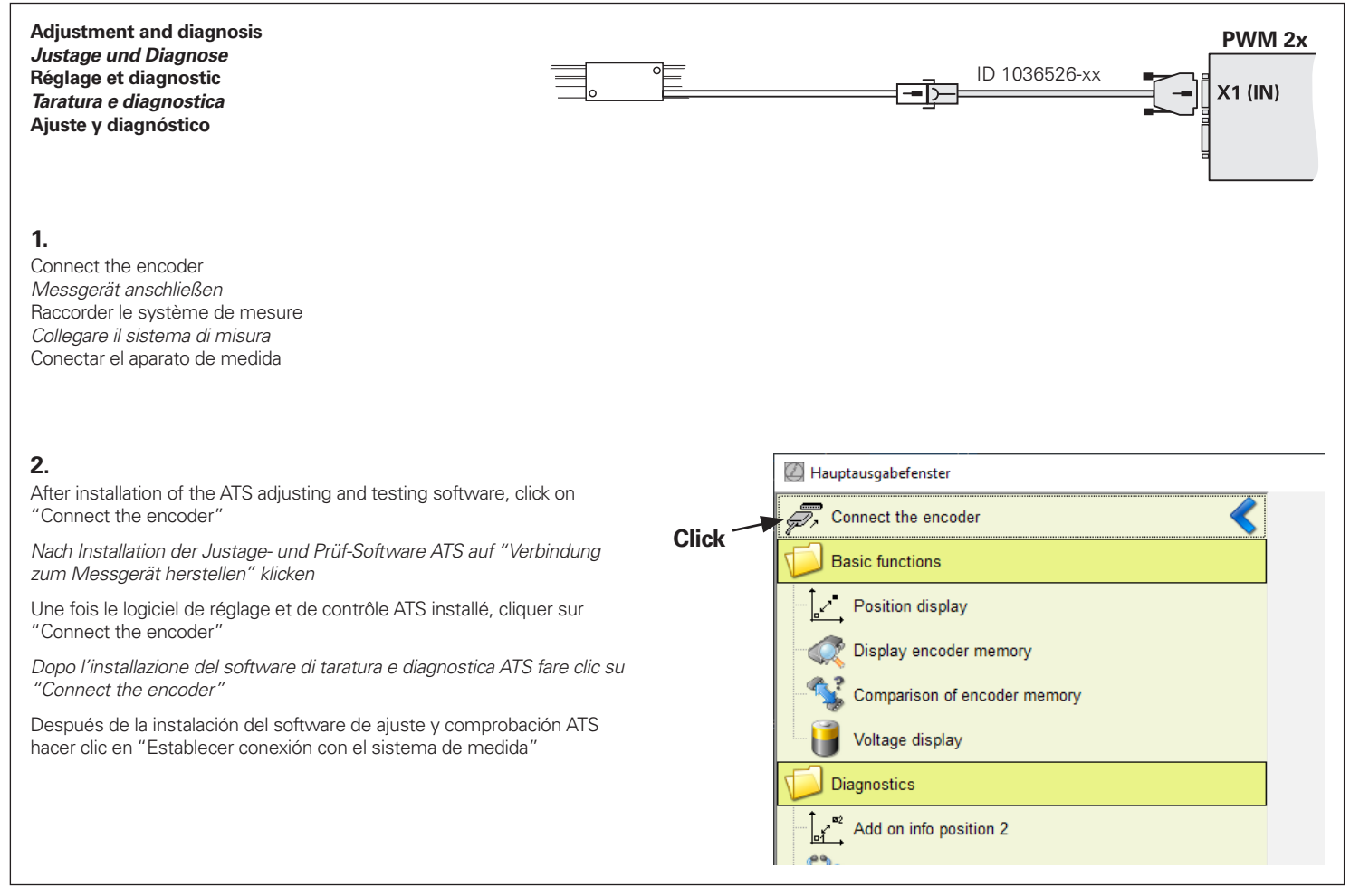

Input of the device ID number (if the ID number is not recognized, please enter the variant xxxxxxx-00).

*Eingabe der Geräte-ID-Nummer (wenn die ID-Nummer nicht erkannt wird, bitte Variante xxxxxxx-00 eingeben).*

Saisir le numéro ID de l'appareil (si le numéro ID n'est pas reconnu, veuillez entrer la variante xxxxxxx-00).

*Digitare Id. Nr. dello strumento (se non è conosciuto, indicare la variante xxxxxxx-00).*

Introducción del número de ID del sistema (si el número de ID no se reconoce, introducir variante xxxxxxx-00).

Do not use power supply from subsequent electronics.

*Spannungsversorgung nicht von Folge-Elektronik verwenden.*

Ne pas utiliser la tension d'alimentation de l'électronique consécutive.

*Non utilizzare l'alimentazione dell'elettronica successiva.*

No utilizar la tensión de alimentación de la electrónica subsiguiente.

### **Encoder selection** Using this dialog you can enter an encoder's ID number to specify the data required by the program in order to connect the encoder **Encoder data ID number** 1144241-01 - Encoder designation: **AK FCM 2410** - Encoder interface: EnDat - Supply voltage M:  $5.20$ Use power supply from subsequent electronics The data refers to the information in the "Interfaces of HEIDENHAIN Encoders" brochure. Pay attention to the documentation of the encoder. since some encoders can have a different definition! If the selected encoder does not match the connected encoder, the encoder, interface card, or PC could be become damaged. For your own safety, please observe the warnings and directions in the Mounting Instructions. Encoders subject to a laser safety class are correspondingly identified. In this case please note the information on the encoder and all information and warnings in the encoder's mounting instructions. CAUTION: The laser is active once the 'Connect' button has been pressed! Connect Cancel

**Click**

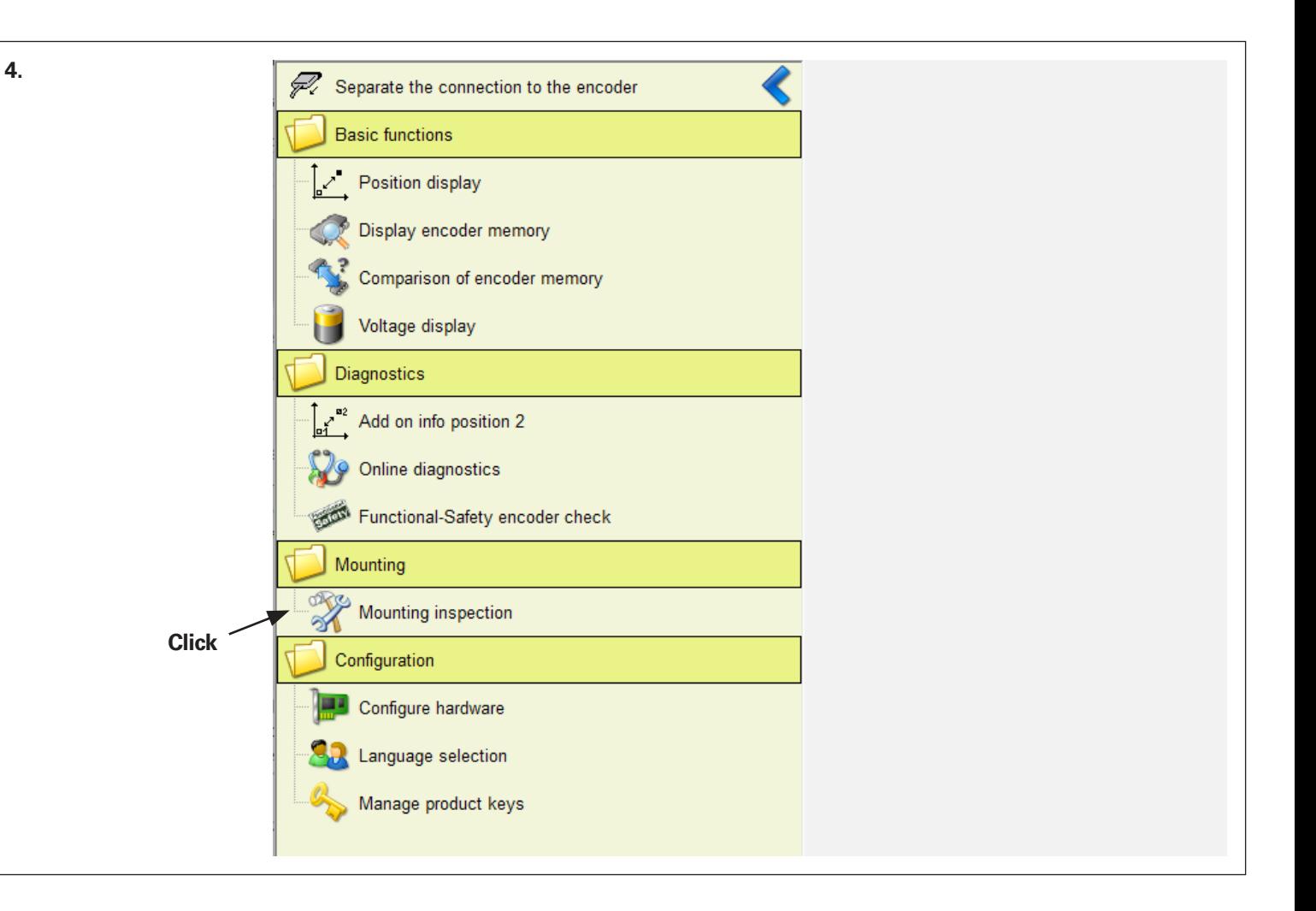

Asegúrese que está procediendo al montaje del cabezal lector de acuerdo con las instrucciones de montaje. *Prestare attenzione al regolare montaggio della testina secondo le relative istruzioni!* S'assurer que la tête captrice est bien montée conformément aux instructions de montage ! *Auf sachgemäßen Anbau des Abtastkopfes entsprechend der Montageanleitung achten!* Be sure to mount the scanning head according to the corresponding Mounting Instructions!

#### **Mounting check**

Step 1: Mounting the encoder

Please mount the scanning head according to the mounting instructions included.

Confirm that mounting has been completed with "Next >". Power will then be applied.

Confirmar que se ha completado el montaje con "Next >". La tensión se aplicará en ese momento. *Confermare l'operazione di montaggio con "Next"* >*. La tensione è quindi applicata.* Confirmer que le montage est terminé en cliquant sur «Next >». Une tension sera alors appliquée. *Bestätigen Sie den Anbauvorgang mit "Weiter >". Die Spannung wird dann angelegt.* Confirm that mounting has been completed with "Next >". Power will then be applied.

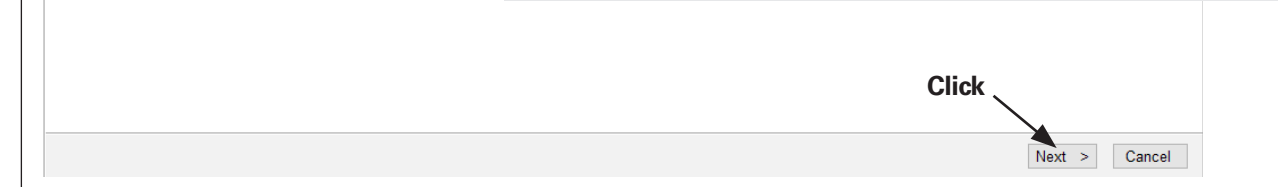

#### Check the signals.

Slowly and continuously, turn the axis of rotation with the scale in a single direction for one complete revolution at a maximum of one revolution/minute. The minimum markers must not leave the green range!

#### *Überprüfung der Signale.*

*Die Rotationsachse mit der Teilungstrommel langsam und kontinuierlich in einer Richtung über eine Umdrehung verfahren, max. 1 Umdrehung/Minute. Die Minimummarker dürfen den grünen Bereich nicht verlassen!*

#### Contrôle des signaux.

Déplacer lentement et en continu dans un sens l'axe de rotation avec le tambour gradué, en effectuant au maximum 1 tour/minute. Les repères "minimum" ne doivent pas sortir de la zone en vert !

#### *Verifica dei segnali.*

*Ruotare lentamente e in continuo di un giro in una direzione il tamburo graduato, max 1 giro/minuto.*

*Il marcatore del minimo non deve abbandonare il campo verde!*

#### Comprobación de las señales.

Mueva el eje de rotación con el tambor graduado lenta y continuamente en una dirección durante una revolución, máx. 1 revolución/minuto. Las marcas mínimas no deben salir de la zona verde!

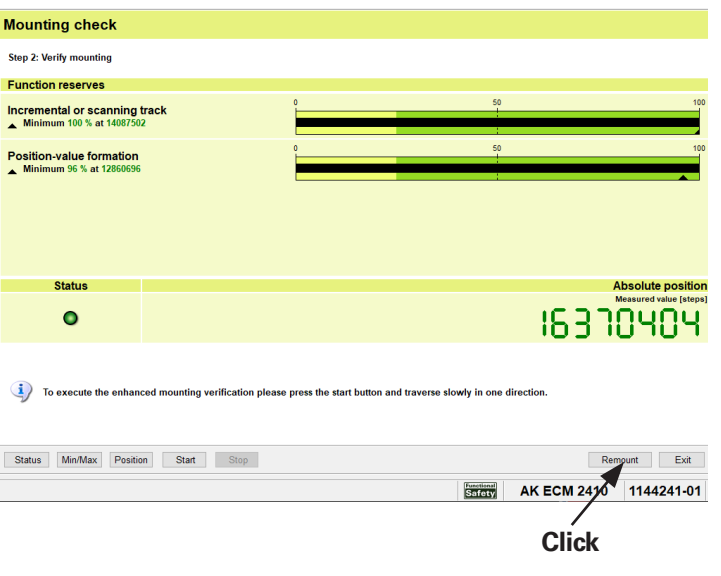

Mounting check is running.

*Anbaukontrolle läuft.*

Contrôle du montage en cours.

*Controllo del montaggio in corso.*

Control del montaje ejecutándose.

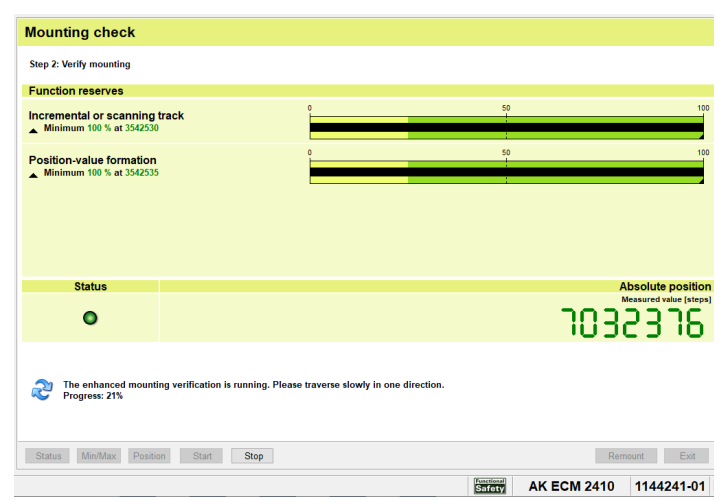

Please note: If a minimum marker leaves the green zone or if strong signal fluctuations occur over the entire measurement range, then check the mounting tolerances, and inspect the scale drum for magnetic damage.

*Beachten: Wenn ein Minimummarker den grünen Bereich verlässt oder bei starken Signalschwankungen über den gesamten Messbereich, Anbautoleranzen kontrollieren und die Teilungstrommel auf magnetische Beschädigung überprüfen.*

**Attention :** Si un repère «minimum» quitte la zone verte, ou en cas de fortes variations du signal sur l'ensemble de la plage de mesure, vérifier les tolérances de montage et s'assurer que le magnétisme du tambour gradué n'est pas endommagé.

*Attenzione: se il marcatore del minimo esce dai campi verdi o in presenza di forti oscillazioni del segnale sull'intero campo di misura, controllare le tolleranze di montaggio e verificare la presenza di danni magnetici sul tamburo graduato.*

**Tener en cuenta lo siguiente:** Si un marcador mínimo sale del área verde o si hay grandes fluctuaciones de señal en todo el área de medición, compruebe las tolerancias de montaje y revise el tambor graduado para ver si hay daños magnéticos.

The mounting check has been successfully completed

*Die Anbaukontrolle wurde erfolgreich beendet*

Le contrôle du montage est terminé.

*Il controllo del montaggio è stato concluso con successo*

El control del montaje ha finalizado con éxito

#### **Mounting check** Step 2: Verify mounting **Function reserves**  $50$ 100 Incremental or scanning track Minimum 100 % at 7047707  $50$ **Position-value formation** Minimum 98 % at 12884134 **Status Absolute position** Measured value [steps] 9574479  $\bullet$ The mounting verification was performed successfully. Signal quality is within Limits. To repeat the enhanced mounting verification please press the start button and traverse slowly in one direction. Status Min/Max Position Start Stop Remount Exit Select "Exit" or "Remount"*"Beenden" oder "Neu-Anbau" auswählen* Sélectionner «Exit» ou «Remount» *Selezionare "*Exit*" o "*Remount*"* Seleccionar "Exit" o "Remount"

If no complete rotation was carried out, the following note is displayed: **"The mounting verification was performed successfully. But no entire revolution was measured. Signal quality is within Limits. To repeat** 

**the enhanced mounting verification please press the start button and traverse slowly in one direction."**

If the drum cannot be rotated completely, the maximum possible range is to be checked. The note can be ignored then.

*Wenn keine volle Umdrehung durchgeführt wurde, wird folgender Hinweis angezeigt:*

*"Anbau-Überprüfung erfolgreich beendet. Es wurde jedoch keine volle Umdrehung erfasst. Die Signalqualität ist innerhalb der Toleranz. Für die erneute Anbau-Überprüfung bitte Start drücken und langsam und kontinuierlich in einer Richtung verfahren."*

*Ist eine volle Umdrehung der Trommel nicht möglich, soll der maximal mögliche Bereich geprüft werden. Anschließend kann der Hinweis ignoriert werden.*

Si vous n'avez pas effectué un tour complet, le message suivant s'affiche : **«Le montage a été vérifié. Aucun tour complet n'a toutefois été enregistré. La qualité du signal respecte la tolérance. Pour procéder à un nouveau contrôle du montage, veuillez appuyer sur Start et effectuer un** 

#### **déplacement lent et continu dans un sens.»**

S'il n'est pas possible d'effectuer un tour complet du tambour, il faut au moins avoir contrôlé la plage maximale possible. Vous pourrez ensuite ignorer ce message.

*Se non è stato eseguito alcun giro completo, viene visualizzato il seguente messaggio:*

#### *"Verifica del montaggio conclusa con successo. Non è stato tuttavia rilevato un giro completo. La qualità del segnale rientra nella tolleranza. Per la successiva verifica premere Start e traslare lentamente e in continuo in una direzione."*

*Se non è possibile un giro completo del tamburo, deve essere controllato il campo massimo possibile. Il messaggio può quindi essere ignorato.*

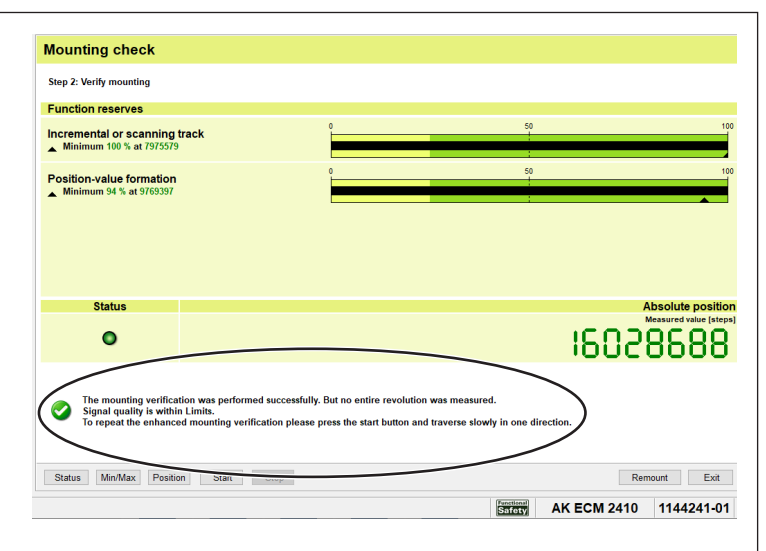

Si no se ejecuta un giro completo, se visualiza la observación siguiente:

**"La comprobación del montaje ha finalizado con éxito. No se ha registrado, sin embargo, ninguna revolución completa. La calidad de la señal se encuentra dentro del rango de tolerancia. Para una nueva comprobación del montaje, por favor, pulse Inicio y muévase lenta y continuamente en una dirección".**

En el caso de que no sea posible un giro completo de la graduación, es preciso comprobar un tramo lo más grande posible. Entonces, se puede ignorar la observación indicada.

Interrumpir la conexión con el sistema de medida. *Staccare il collegamento al sistema di misura.* Couper la liaison au système de mesure. *Verbindung zum Messgerät trennen.* Separate the connection to the encoder.

# **HEIDENHAIN**

#### DR. JOHANNES HEIDENHAIN GmbH

Dr - Johannes-Heidenhain-Straße 5 83301 Traunreut, Germany <sup>**2**</sup> +49 8669 31-0  $E[X] + 49866932 - 5061$ E-mail: info@heidenhain.de

**Technical support** EAXI +49 8669 32-1000 **Measuring systems** <sup>®</sup> +49 8669 31-3104 E-mail: service.ms-support@heidenhain.de **NC** support 8669 31-3101 E-mail: service.nc-support@heidenhain.de  E-mail: service.nc-pgm@heidenhain.de  E-mail: service.plc@heidenhain.de  E-mail: service.app@heidenhain.de

**--** 

1356342-01

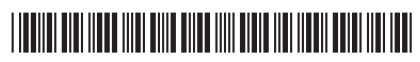

1356342-00-A-01 · 07/2021 · Printed in Germany